# HEXORDIA

# **MOBILE FORENSICS**

## **ANDRILLER GUIDED EXERCISE**

Video walkthrough available on the Tool Walkthrough Playlist at <a href="https://youtube.com/@hexordia">https://youtube.com/@hexordia</a>

This exercise shows installation and usage of Andriller to parse an existing Android image file.

To get started, please install Andriller from <a href="https://github.com/den4uk/andriller">https://github.com/den4uk/andriller</a>

Prior to installation, verify the hash value to the known good from the syllabus for students enrolled in the HMFA Virtual Live course. The MD5 hash value for the andriller-master.zip for version 3.6.3 is 0c4e97123a723d091440fa06aee3cd03

\*\*If you already have Andriller Installed, please move on to Set Up and Use.

#### INSTALLATION

To start click "Code" and then "Download ZIP."

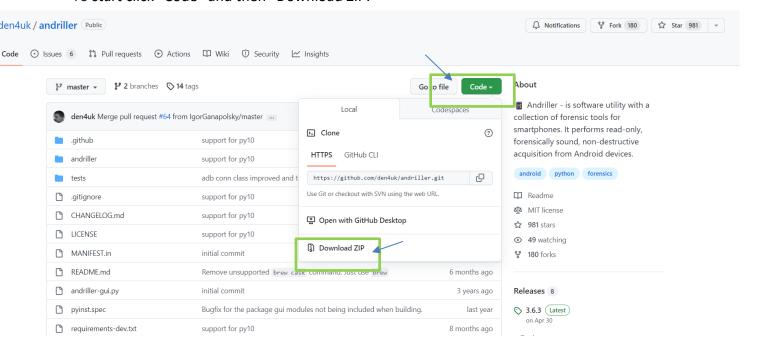

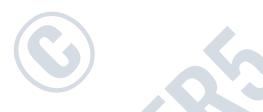

© HEXORDIA| ALL RIGHTS RESERVED

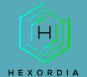

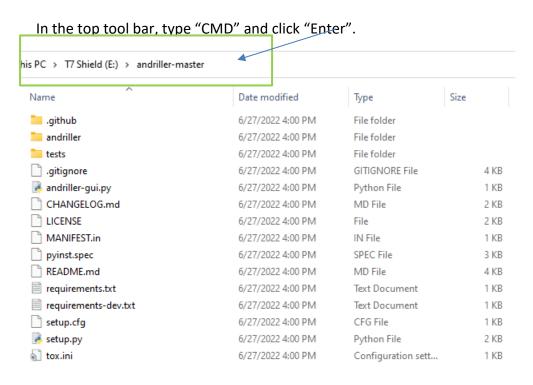

#### The Command Prompt should appear:

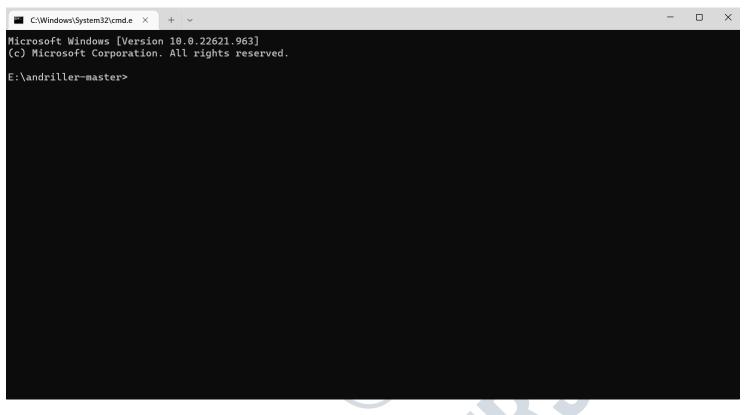

© HEXORDIA| ALL RIGHTS RESERVED PAGE 2 OF 6

# HEXORDIA

### **MOBILE FORENSICS**

Please read the Dependencies as the next step may depend on what Operating System is being used.

For Windows: type "pip install andriller -U" (or copy and paste it).

```
Requirement already satisfied: appdirs<2,>=1.4.4 in c:\users\sarah\appdata\local\programs\python\python39\lib\site-packages (from andriller) (1.4.4)
Requirement already satisfied: cli-exit-tools in c:\users\sarah\appdata\local\programs\python\python39\lib\site-packages (from wrapt-timeout-decorator==1.3.10->andriller) (1.2.3.2)
Requirement already satisfied: multiprocess in c:\users\sarah\appdata\local\programs\python\python39\lib\site-packages (from wrapt-timeout-decorator==1.3.10->andriller) (0.70.14)
Requirement already satisfied: dill in c:\users\sarah\appdata\local\programs\python\python39\lib\site-packages (from wrapt-timeout-decorator=1.3.10->andriller) (0.70.14)
Requirement already satisfied: wrapt in c:\users\sarah\appdata\local\programs\python\python39\lib\site-packages (from wrapt-timeout-decorator=1.3.10->andriller) (2.1.41.1)
Requirement already satisfied: ibi-detect-testenv in c:\users\sarah\appdata\local\programs\python\python39\lib\site-packages (from date utils->andriller) (2.0.2.2)
Requirement already satisfied: size in c:\users\sarah\appdata\local\programs\python\python39\lib\site-packages (from python-dateutil->andriller) (1.16.0)
Requirement already satisfied: size in c:\users\sarah\appdata\local\programs\python\python39\lib\site-packages (from python-dateutil->andriller) (1.16.0)
Requirement already satisfied: size in c:\users\sarah\appdata\local\programs\python\python39\lib\site-packages (from python-dateutil->andriller) (1.16.0)
Requirement already satisfied: size in c:\users\sarah\appdata\local\programs\python\python39\lib\site-packages (from requests->andriller) (2.1.1)
Requirement already satisfied: size in c:\users\sarah\appdata\local\programs\python\python39\lib\site-packages (from requests->andriller) (2.1.1)
Requirement already satisfied: cidic in c:\users\sarah\appdata\local\programs\python\python39\lib\site-packages (from requests->andriller) (2.20.12)
Requirement already satisfied: cidic in c:\users\sarah\appdata\local\programs\python\python39\lib\site-packages (from requests->
```

Next command is "python -m andriller" and press "Enter".

#### **SET UP AND USE**

There will be a pop-up screen, select the output location. Select the type of file that will be worked with. Examples: Extraction, Parse (folder), Parse (.Tar), or Parse (.AB)

The CMD and the Andriller will run at the same time. CMD may have warnings or errors, don't worry until this is complete.

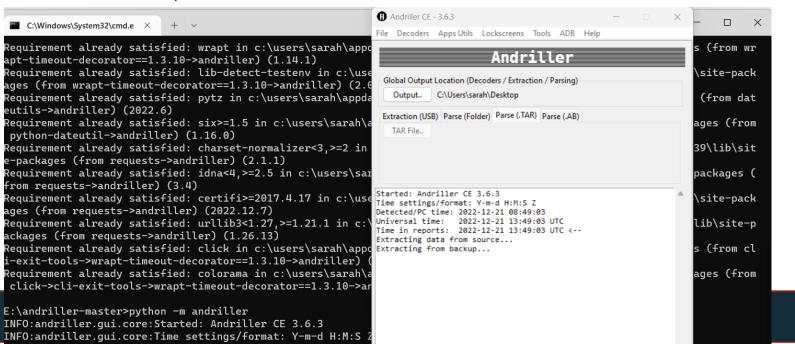

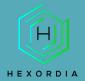

#### This is what it will look like when complete:

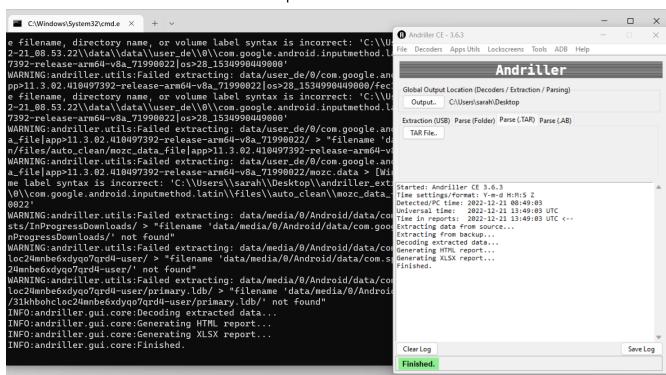

#### andriller\_extraction\_2022-12-21\_08.53.22

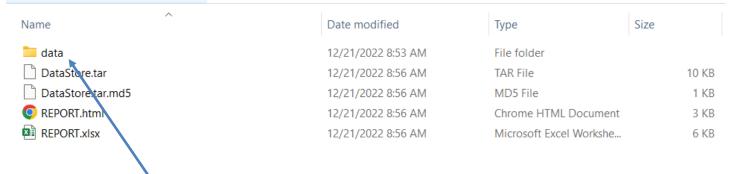

Once the data file is opened, there will be additional folders to navigate.

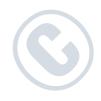

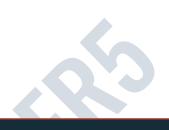

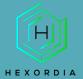

#### This is a view of the data folder once opened.

andriller\_extraction\_2022-12-21\_08.53.22 > data > data

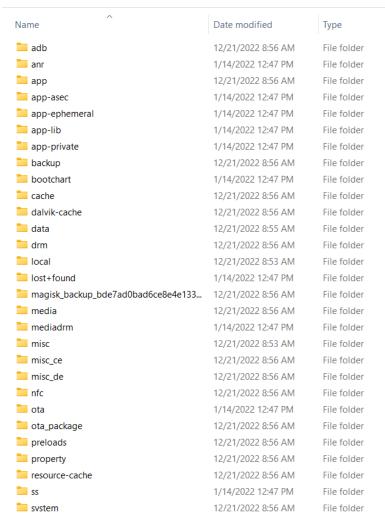

Within each folder there may be additional folders to navigate through.

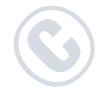

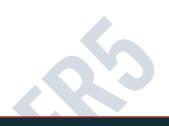

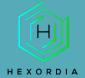

nis PC > T7 Shield (E:) > Andriller > andriller\_extraction\_2022-12-20\_13.28.22 > data > data > data

| Name                                     | Date modified      | Туре        |
|------------------------------------------|--------------------|-------------|
| android                                  | 1/14/2022 12:47 PM | File folder |
| android.auto_generated_rro               | 1/14/2022 12:47 PM | File folder |
| android.autoinstalls.config.google.nexus | 1/14/2022 12:47 PM | File folder |
| android.telephony.overlay.cmcc           | 1/14/2022 12:47 PM | File folder |
| com.alltrails.alltrails                  | 2/13/2022 1:44 AM  | File folder |
| com.android.backupconfirm                | 1/14/2022 12:47 PM | File folder |
| com.android.bips                         | 1/14/2022 12:47 PM | File folder |
| com.android.bluetooth                    | 1/14/2022 12:47 PM | File folder |
| com.android.bluetoothmidiservice         | 1/14/2022 12:47 PM | File folder |
| com.android.bookmarkprovider             | 1/14/2022 12:47 PM | File folder |
| com.android.calllogbackup                | 1/14/2022 12:47 PM | File folder |
| com.android.captiveportallogin           | 1/25/2022 4:48 PM  | File folder |
| com.android.carrierdefaultapp            | 1/14/2022 12:47 PM | File folder |
| com.android.cellbroadcastreceiver        | 1/14/2022 12:47 PM | File folder |
| com.android.certinstaller                | 1/14/2022 12:47 PM | File folder |
| com.android.chrome                       | 2/6/2022 4:02 PM   | File folder |
| com.android.companiondevicemanager       | 1/14/2022 12:47 PM | File folder |
| com.android.connectivity.metrics         | 1/14/2022 12:47 PM | File folder |
| com.android.cts.ctsshim                  | 1/14/2022 12:47 PM | File folder |
| com.android.cts.priv.ctsshim             | 1/14/2022 12:47 PM | File folder |
| com.android.defcontainer                 | 1/14/2022 12:47 PM | File folder |
| com.android.documentsui                  | 1/14/2022 1:58 PM  | File folder |
| com.android.dreams.basic                 | 1/14/2022 12:47 PM | File folder |
| com.android.egg                          | 1/14/2022 12:47 PM | File folder |
| com.android.emergency                    | 1/14/2022 12:47 PM | File folder |
| com android external ctorage             | 1/14/2022 12:47 DM | Eila falder |

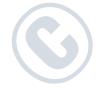

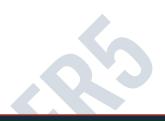